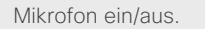

Lautsprecherlautstärke einstellen.

#### Mit den **Pfeiltasten** in den Menüs navigieren und mit der Bestätigungstaste √ die Auswahl bestätigen.

Ist kein Menü offen, können die **Pfeiltasten** zum Bewegen der Kamera genutzt werden.

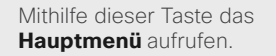

Mithilfe dieser Taste das **Telefonbuch** (Ihre Kontakte) aufrufen.

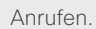

Mit dieser Taste Zeichen in einem Textfeld löschen.

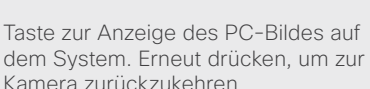

Öffnen des **Präsentationsmenüs** zur Auswahl anderer Quellen.

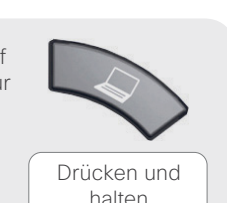

(u)

Zoomen der Kamera

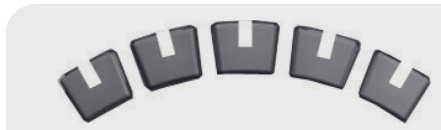

Diese Tasten entsprechen den fünf kontextbedingten Software-Schaltflächen in der unteren Bildschirmleiste.

 $\Box$ 

 $\bigcap$ 

r

 $2$  abc

 $5$  ikl

 $8<sub>tuv</sub>$ 

 $\mathbf{0}$ 

□日

 $det 3$ 

mno 6

wxyz 9

abc/123 $#$ 

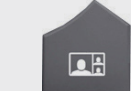

Mit dieser Taste das Layout des Systems ändern.

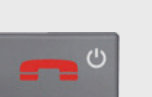

Mit dieser Taste einen aktuellen Anruf beenden.

Außerhalb eines Anrufs diese Taste drücken und halten, um den Standby-Modus einzuschalten.

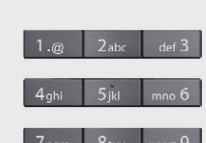

Über das Tastenfeld Buchstaben und Ziffern wie bei einem Mobiltelefon eingeben.

Eine Taste wiederholt drücken, um durch die dargestellten Zeichen zu wechseln.

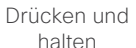

Drücken und halten

 $_{\rm abc/123}$  #

Die **#** Taste drücken und halten, um zwischen Tastentonmodus (drücken und halten), Kleinbuchstaben und Ziffern zu wechseln.

Während eines Anrufs mit dieser Taste in den Tastentonmodus (DTMF) wechseln. Zum Abschluss die V Taste drücken.

Bei der Eingabe von Text mithilfe dieser Taste zwischen Groß- und Kleinbuchstaben wechseln.

Drücken und halten zum Wechseln zwischen Buchstaben und Ziffern.

#### **System aus dem Standby-Modus holen**

Die Fernbedienung so in die Hand nehmen, dass die Gummi-Sensorleisten an den Seiten der Fernbedienung berührt werden, oder eine Taste drücken.

# **So geht's:**

#### **System aktivieren**

Das Aufnehmen der Fernbedienung aktiviert das System. Bei Nichtnutzung wird der **Standby-Modus** nach wenigen Minuten aktiviert. Im Standby-Modus kann das System weiterhin Anrufe empfangen.

#### **Anrufen**

Mithilfe des Tastenfeldes eine Nummer oder URI eingeben und die Taste drücken, um den Anruf zu tätigen. Sie können auch über das **Telefonbuch** (die Taste) oder die **Anrufliste** Ihre Kontakte anrufen.

## **Eingehende Anrufe annehmen**

Zur Annahme eines eingehenden Anrufs die V Taste oder die <sup>2</sup>Taste drücken. Die  $\blacksquare$  Taste zum Abweisen eines eingehenden Anrufs drücken.

## **Anrufe beenden**

Die  $\blacksquare$  Taste zum Beenden eines Anrufs drücken. Erneut drücken. (oder die Taste) zum Bestätigen.

## **Lautstärke ändern**

Mithilfe der **Lautstärketasten** die Lautstärke erhöhen oder senken. Die Lautstärkeanzeige wird dargestellt.

#### **Mikrofon stumm schalten**

Zum Stummschalten des Mikrofons die **V** Taste drücken. Ein Symbol auf dem Bildschirm stellt den Mikrofonstatus dar.

Die  $\blacklozenge$  erneut drücken, um das Mikrofon wieder zu aktivieren.

## **Kamerasteuerung**

Bei geschlossenem Menü die Kamera mithilfe der  $\circledS$  Tasten steuern.

Bei offenem Menü den Eintrag **Kamerasteuerung** aus dem Hauptmenü auswählen ( $\widehat{\omega}$  zum Anzeigen des Hauptmenüs drücken).

Zum Abschluss die V Taste drücken.

Bei Bedarf die **Zoom** Taste drücken.

## **Videoquellen wählen**

Die  $\bigotimes$  Taste drücken, um Inhalte von Ihrem PC zu teilen (PC muss angeschlossen sein).

Die  $\bigotimes$  Taste erneut drücken, um zur Kamera zurückzukehren.

Zur Auswahl anderer Videoquellen (systemabhängig) den Eintrag Präsentation im Hauptmenü wählen ( $\widehat{\mathbb{d}}$  zur Anzeige des **Hauptmenüs** drücken).

# **Help Desk Kontaktinformationen**

D14844.01 Mai 2011